## **Test Availability Exceptions**

For students need extra time for exams and/or need to take a makeup exam.

- 1. Open the Blackboard course and click on the action link for the exam to modify.
- 2. Select Edit the Test Options.
- 3. Scroll to the Test Availability Exceptions section in Test Options.
- 4. Click the Add User or Group button. Select the students and/or groups. (Tip: If you have multiple students who need the same amount of additional time, create a group for those students first (Control Panel > Users and Groups) and then select that group here.) Click Submit.
- 5. You now have the ability to set a unique set of exemptions (Number of Attempts, Timer, Availability dates, and Force Completion) for each student or group selected. This availability date and time field will even work outside the preexisting availability settings used by the other students taking the exam.
- 6. Click Submit to save these updated test options.

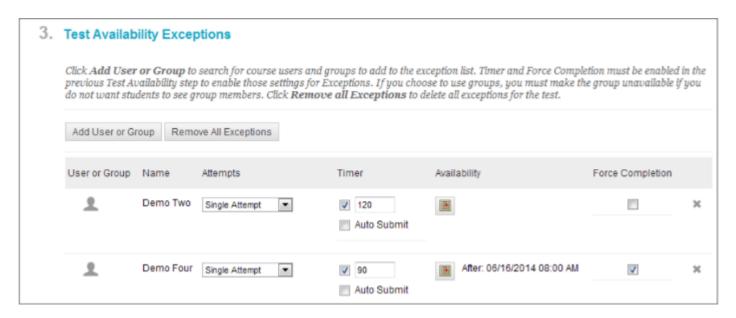

Please contact the Office for Accessibility if you experience difficulties or have questions.